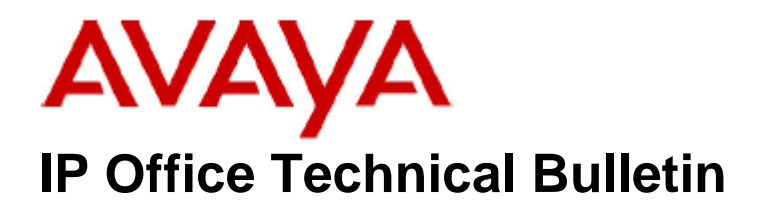

**Bulletin No: 148 Release Date: 30 November 2012 Region: Global** 

# **General Availability (GA) of the IP Office Release 8.0 Q4 2012 Maintenance Release**

Avaya is pleased to announce the availability of the IP Office Release 8.0 Q4 2012 Maintenance Release. This is a scheduled Maintenance Release addressing a number of field issues found in the IP Office Release 8.0 GA software.

# **1 Overview**

This Maintenance Release incorporates new software for:

IP Office Core Switch 8.0(51) IP Office Preferred Edition 8.0(3006) (also known as VoiceMail Pro) Customer Call Reporter 8.0.11.16 one-X Portal 8.0.105(10) IP Office Application Server 8.0.20(93) Unified Communications Module 8.0.9(7) User CD 4.2(47)

The IP Office Administration and application software can be downloaded from the Avaya Support Website:

**http://support.avaya.com**

This software is for use with the IP Office IP500 and IP500v2 systems.

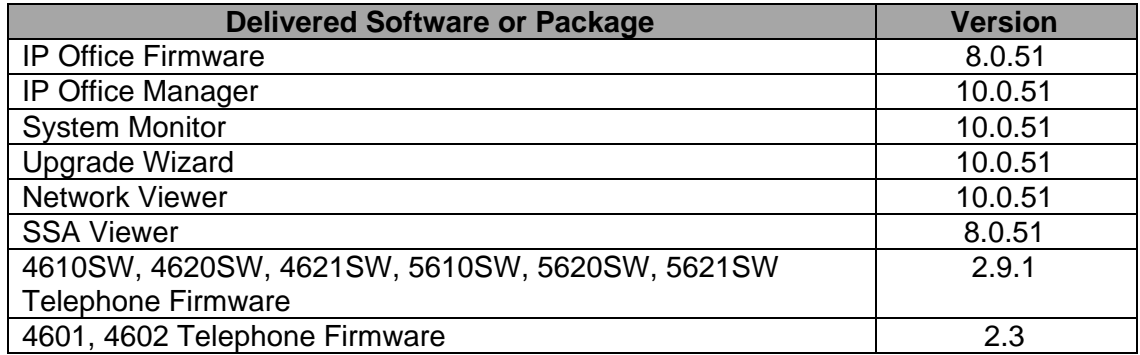

IP Office Administration consists of the following software:

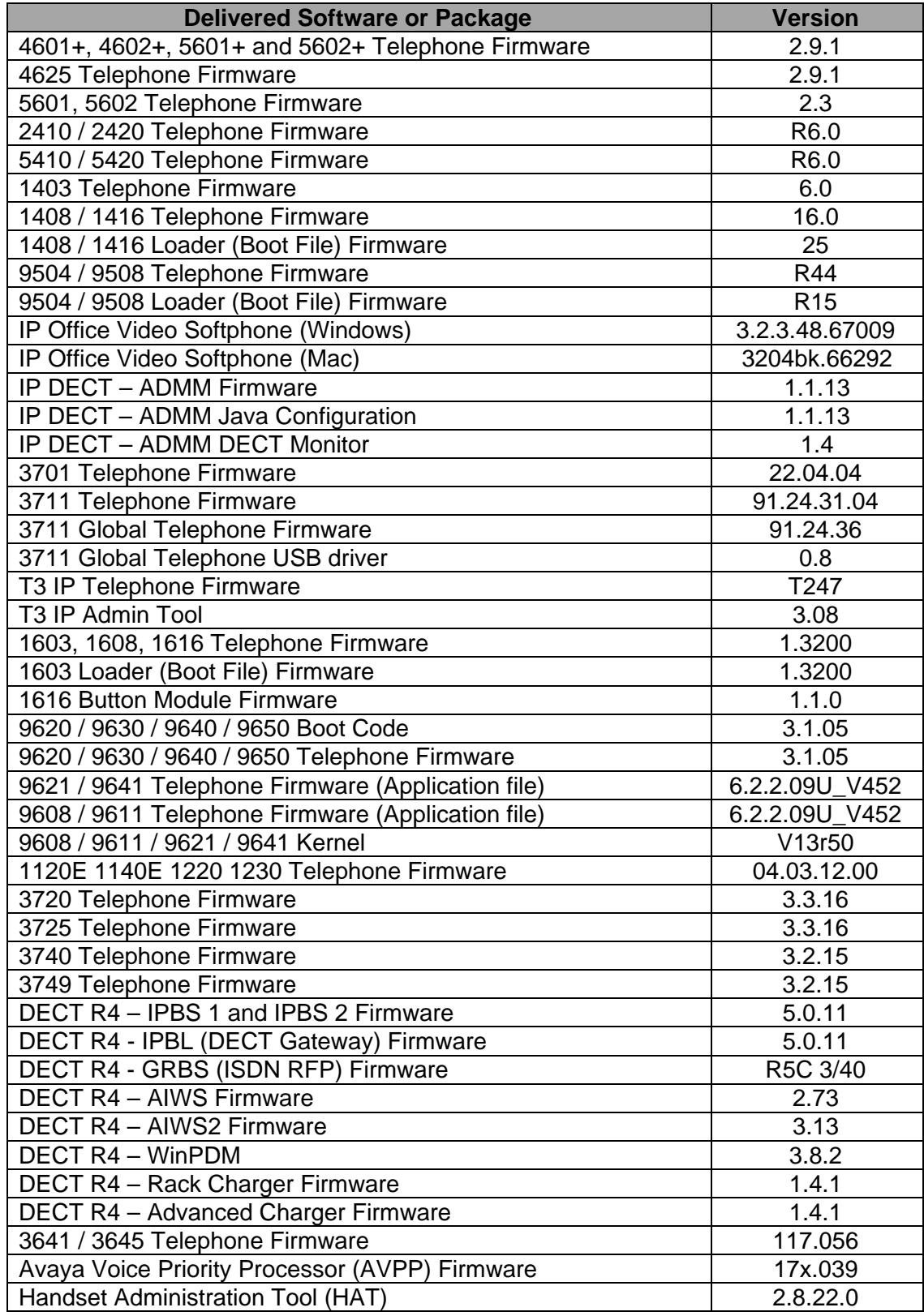

**Note:** Upgrading IP DECT 3711 Telephone Firmware to 91.24.31.04

This Administration CD contains two upgrade programs with this release of 3711 telephone firmware:

> pp\_avaya\_3711\_91\_24\_31\_04.exe up avaya 3711 91 24 31 04.exe

Please check the handset label located under the battery cover to determine the month and year of release. If the handset has a date of 08/06 or earlier then use the "pp" upgrade program. If the date is newer than 08/06 then use the "up" upgrade program to update the telephone.

This release supports the "IP DECT 3711 Global" telephone. The Global telephone will not offer any different feature set than the current 3711 but will support both EMEA and US frequencies. To determine if a customer has a "Global" 3711 telephone press Menu, System, Version Number. The PRD: number will end with a suffix of ".int".

## **2 New Features**

This release does not contain any new features.

# **3 IP Office Resolved Field Issues**

In the table below, the JIRA number refers to the internal bug tracking database used by Avaya SME. When a customer field issue has been confirmed to be a product or documentation issue, it is logged in this system, and the JIRA number used internally within Avaya for tracking the resolution of this issue. There may be several customer field cases raised against a single JIRA entry.

#### **3.1 Resolved field issues in IP Office 8.0(51) and Manager 10.0(51)**

The following field issues have been addressed in 8.0(51) and Manager 10.0(51):

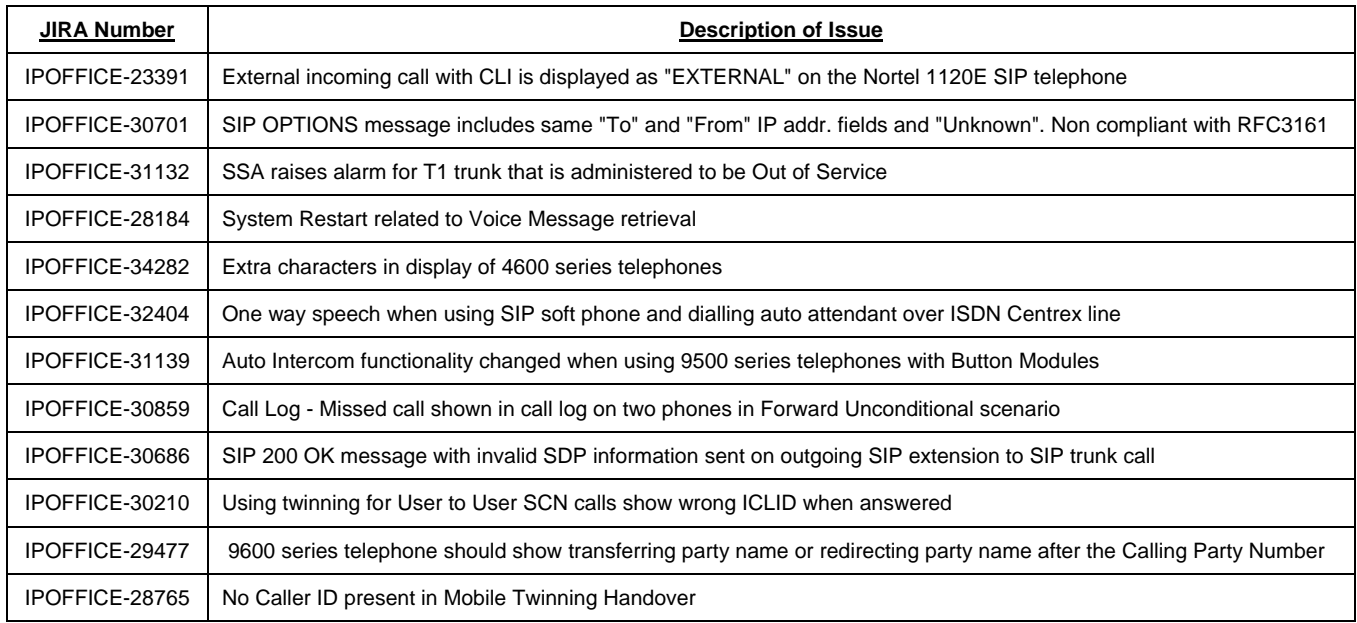

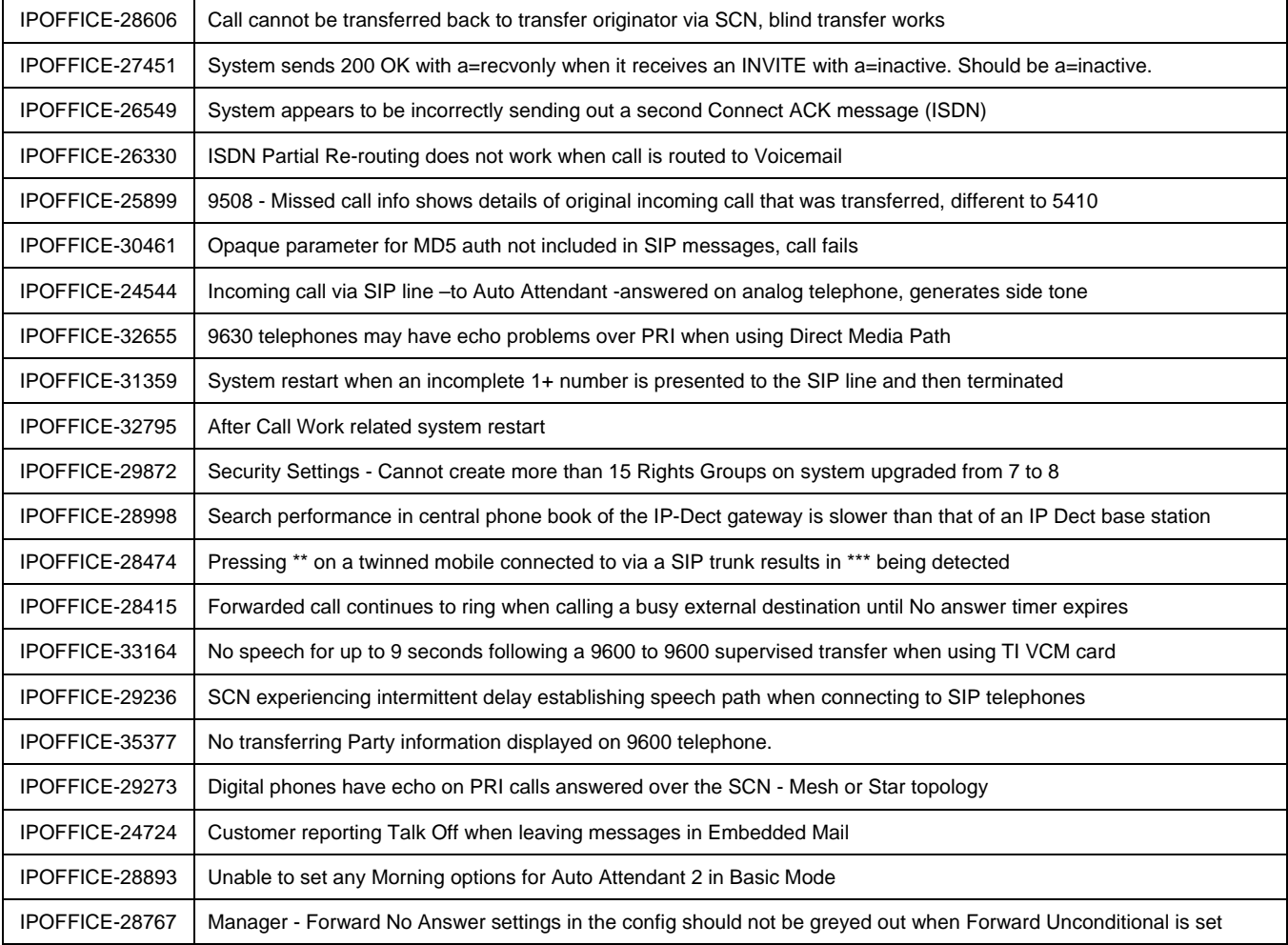

### **3.2 Preferred Edition 8.0(3006) resolved field issues**

The following field issues have been addressed in this release of Preferred Edition (VoiceMail Pro):

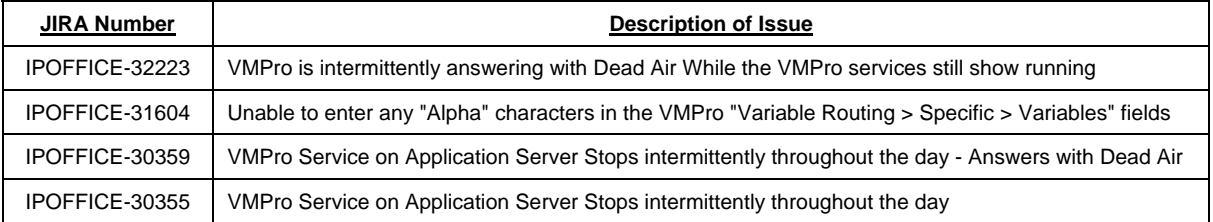

### **3.3 Customer Call Reporter 8.0.11.16 resolved field issues**

The following field issues have been addressed in this release of Customer Call Reporter:

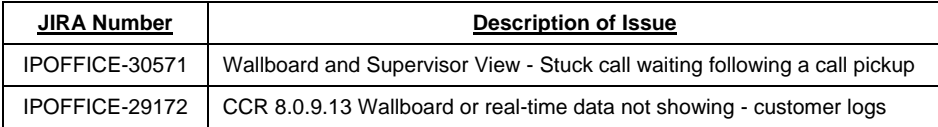

## **3.4 one-X Portal 8.0.105(10) resolved field issues**

The following field issues have been addressed in this release of one-X Portal:

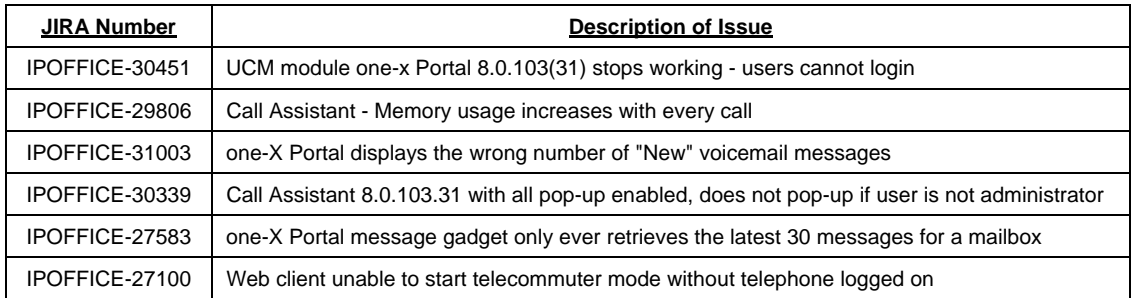

### **3.5 User CD 4.2(47) resolved field issues**

The following field issue has been addressed in this release of User CD:

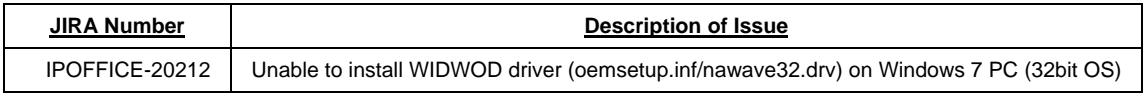

## **3.6 Applications Server 8.0.20(93)**

This release of the Applications Server consists of Preferred Edition (Voicemail Pro) 8.0(3006) and one-X Portal 8.0.105(10). Any field related fixes in these releases will also be incorporated into this edition of the Applications Server.

## **3.7 Unified Communications Module 8.0.9(7)**

This release of the Unified Communications Module software consists of Preferred Edition (VoiceMail Pro) 8.0(3006) and one-X Portal 8.0.105(10). Any fixes in these releases will also be incorporated into this release of Unified Communications Module software.

# **4 Technical Notes**

### **4.1 Upgrading IP Office core software**

When upgrading to Release 8 from a previous major release an upgrade licence is required. It is recommended that the IP Office Release 8 Software Upgrade license is installed before upgrading the system. Although the license key may not be recognized immediately by the system running an earlier major release of software, it will be recognized when the system is upgraded to Release 8.

The table below shows the necessary steps that must be taken to upgrade the IP Office system to Release 8.0:

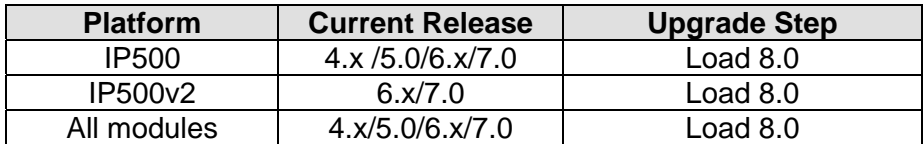

### **4.2 Upgrading IP Office Administration**

The IP Office Administration installer will detect previous installed versions and upgrade automatically. If a version earlier than 4.2 is installed, this must first be uninstalled before installing 8.0(51). It is not necessary to restart the PC after upgrading unless instructed to do so.

Before upgrading the IP Office system software ensure a backup of the system configuration exists.

### **4.3 Upgrading a remote IP500v2 System running 6.0(8) or 6.0(14) software**

If the system is to be upgraded remotely and is an IP500v2 platform running 6.0(8) or 6.0(14) software please check the size of the IP Office configuration file (config.cfg) held on the system SD card **before** upgrading to this release. The config.cfg file can be found in the "Primary" folder of the System SD card. For further information please refer to "Viewing the Card Contents" in the "SD Card Management" section of the IP Office Installation Manual.

If it is determined that the IP Office configuration file stored on the System SD card has a zero byte size it is likely that the issue documented in CQ105039 has occurred. In this instance the IP500v2 system will potentially restart with a default configuration. In this instance it is recommended that the following procedure to upgrade the IP500v2 system is performed when connected to the customer's LAN:

- 1) Using Manager take a copy of the System configuration and store on the local Administration PC.
- 2) Connect to the IP Office's LAN and perform a System Restart using Manager.
- 3) When the system has restarted use Manager to send the backup of the customer's system configuration file to the IP500v2.
- 4) Restart the system and recheck the size of the IP Office configuration in the System SD card.
- 5) Upgrade the IP500v2 system to the 8.0(51) release.

### **4.4 IP Office Expansion Unit Compatibility**

All IP Office expansion units must also be upgraded to the version supplied with the Administration software.

#### **4.5 Upgrade Instructions for IP Office Preferred Edition**

VoiceMail Pro must be at a minimum of 4.0(15) GA before automatic upgrades can be performed to Preferred Edition using this maintenance release.

The Preferred Edition 8.0(3006) installer will automatically detect the previous build and upgrade automatically. It is always advisable to back up the configuration, and any bespoke voice files prior to performing the upgrade.

Prior to upgrading the Preferred Edition Server to 8.0(3006) please ensure that all applications running on the PC are closed. The upgrade process will retain all the customer configuration, mailbox data and registry settings.

#### **4.6 Preferred Edition Recordings – Analog trunks**

On analog trunks, call disconnection can occur though busy tone detection. When such calls go to voicemail to be recorded or leave a message, when the call ends the system indicates to the voicemail server how much to remove from the end of the recording in order to remove the busy tone segment. This amount varies by system locale. For some systems it may be necessary to override the default if analog call recordings are being clipped or include busy tone. That can be done by adding the following NoUser Source Number:

### **VM\_TRUNCATE\_TIME=x**

Replace "x" with the required value in the range of 0 to 7 seconds.

### **4.7 Upgrade Instructions for Customer Call Reporter**

IP Office Customer Call Reporter 8.0 supports upgrade from only the previous two major versions - 7.0 and 6.1. To upgrade earlier versions of IP Office Customer Call Reporter, you must first upgrade your setup to one of the two previous versions. The version of SQL must also be considered before upgrading. Microsoft SQL 2005 is not supported with release 8 of the Customer Call Reporter and must be upgraded to SQL 2008. Further information can be found in the "Implementing IP Office Customer Call Reporter" manual available from the IP Office Knowledgebase.

#### **4.8 Upgrade Instructions for IP Office Applications Server**

This release of Applications Server contains no special requirements in order to upgrade from the previous GA release. For further information please refer to the Server Maintenance section of the Application Server manual available from the IP Office Knowledgebase.

# **5.0 Known Issues**

#### **5.1 one-X Portal Desktop Clients - Windows 7 64Bit**

Customers may experience difficulty installing this release of the one-X Portal Desktop clients (Call Assistant and Outlook Plug-in) on a 64Bit edition of the Windows 7 Operating System. The installer may not complete successfully due to an incompatibility with some later versions of Visual Studio Tools for Office (VSTO). An updated release of the one-X Portal Desktop Clients will be made available to download from the Avaya Support Web site.

# **6 Assistance**

#### **6.1 Documentation and Software**

Documentation and Software can be downloaded from:

#### **http://support.avaya.com**

- 1. Select "Downloads & Documents"
- 2. Type "IP Office"
- 3. Select the required software release
- 4. Select the documentation or software categories required

Software can also be ordered on CD/DVD if required.

*Issued by: Avaya SME Customer Product Engineering Support Contact details:-* 

*EMEA/APAC* 

*NA/CALA* 

*Email: gsstier4@avaya.com* 

*Email: IPONACALAT4@avaya.com*

*Internet: http://www.avaya.com* © 2012 Avaya Inc. All rights reserved.